# **Johnson Controls N2-Bus**

## Johnson Controls N2-Bus protocol

[Supported device types and versions](#page-0-0) [Communication line configuration](#page-0-1) [Communication station configuration](#page-0-2) [Station parameters](#page-0-3) [I/O tag configuration](#page-0-4) [Time Schedules configuration](#page-2-0) **[Literature](#page-2-1)** [Changes and modifications](#page-2-2) [Document revisions](#page-2-3)

## <span id="page-0-0"></span>**Supported device types and versions**

This protocol supports data reading / writing to/from Johnson Controls devices, DX9100 unit, that are equipped by a serial port for N2 Bus. The implementation currently does not support N2 Open standard.

## <span id="page-0-1"></span>**Communication line configuration**

- Categories of communication line: [Serial](https://doc.ipesoft.com/display/D2DOCV11EN/Serial+and+Serial+Line+Redundant), [SerialOverUDP Device Redundant.](https://doc.ipesoft.com/display/D2DOCV11EN/SerialOverUDP+Device+Redundant+and+SerialOverUDP+Line+Redundant)
- Transmission parameters N2 Bus, usually set on 9600 Baud, 8 data bits, no parity, 1 stop bit.

## <span id="page-0-2"></span>**Communication station configuration**

- Communication protocol: **Johnson Controls N2-Bus**.
- Address of station on N2 Bus is the number in the range of 1 to 255, the address 0 is reserved.
- Reading values of objects on station is executed periodically according to time parameters "Polling parameters".
- The synchronization of real time can be activated check the **Enable** parameter in "Synchronization period" section and set the period, which defines a period of recording a real time.

## <span id="page-0-3"></span>**Station parameters**

#### [The configuration dialog box](https://doc.ipesoft.com/pages/viewpage.action?pageId=3444845#ConfigurationDialogBox(D2000/CommunicationwithI/ODevices/CommunicationStations)-parametre_protokolu) - **Parameters** tab.

The parameters influence some optional parameters of protocol. There can be defined the following parameters of station protocol:

#### **Table 1**

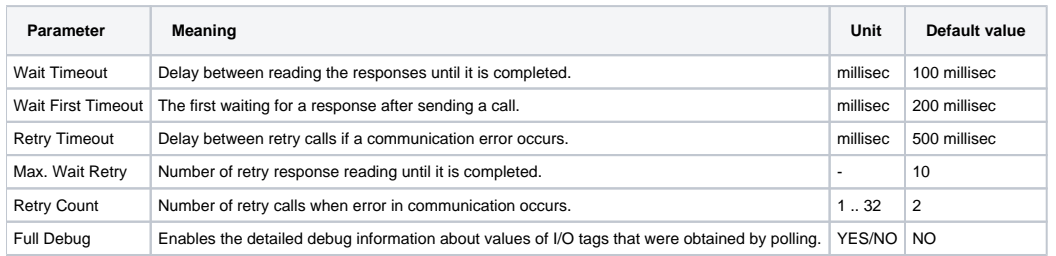

## <span id="page-0-4"></span>**I/O tag configuration**

Used I/O tags: **Ai**, **Ao**, **Ci**, **Co**, **Di**, **Dout**.

The address of I/O tag can define in two formats:

- 1. [predefined items DX9100,](#page-0-5)
- 2. [user format.](#page-1-0)

#### <span id="page-0-5"></span>**1. Predefined items** DX9100 has format:

#### **Modul.Tag**

Where **Modul** is a name of module and **Tag** is name of tag within a module. List of items is based on the documentation [DX-9100 Configuration Guide](#page-2-1), Appendix B. Since this is a large list of the static items, there is prepared "Object Browser" dialog window, where you may find the particular object. In the "Item Address" section click the button next to the "Item" field.

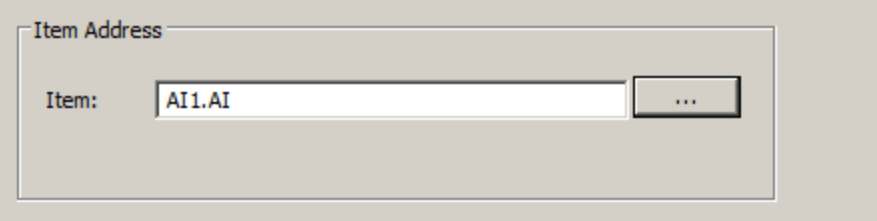

#### The following window opens:

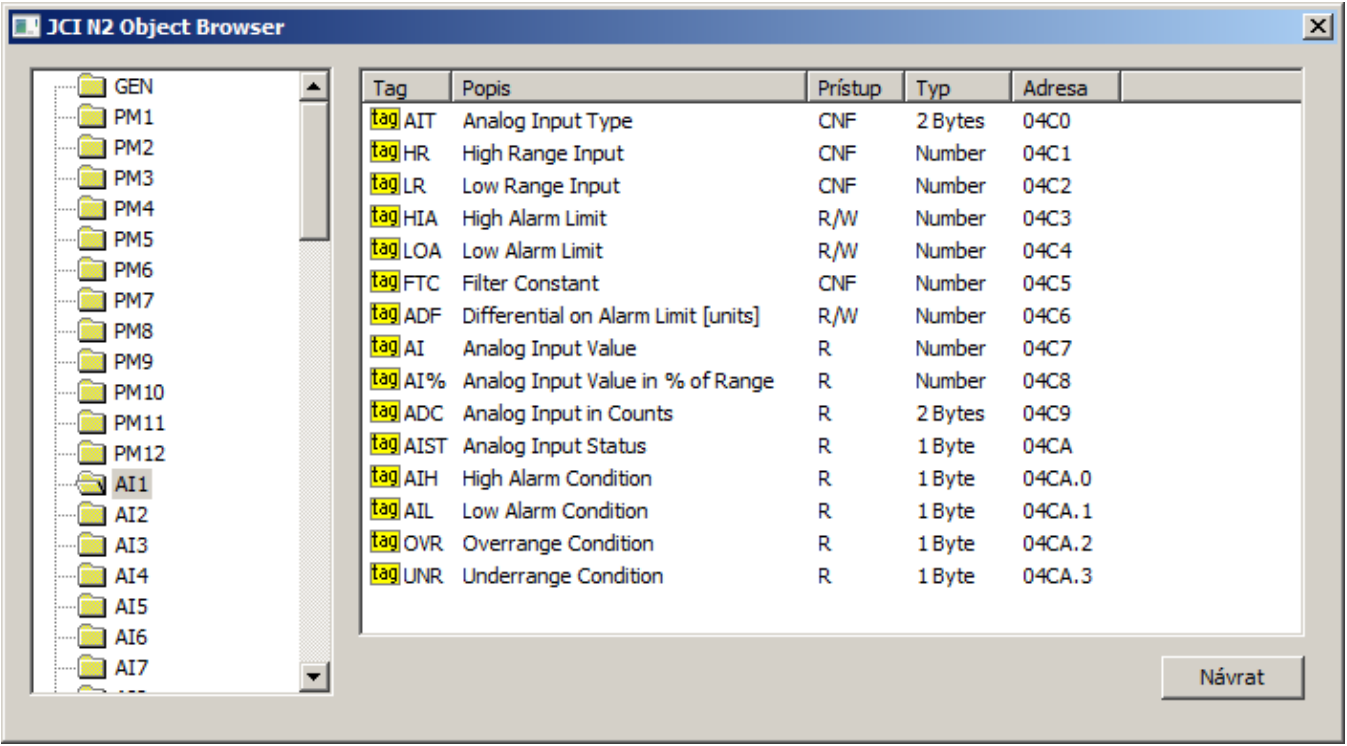

The left part of window contains the list of modules. After clicking the particular module, the list of tags that belong to this module are displayed in the right part of window.

Parameters of items:

#### **Tag**: Name of tag.

**Description**: Short description of item.

**Access**: Access level (R - read-only, R/W - read and write, CNF - read and write, the configuration parameter is recorded into EEPROM).

**Type**: Value type of item (see also [here](#page-1-1))**.**

**Address**: Physical address of item that is used for reading/writing. It is calculated from the starting address of module and offset tag (in hexadecimal format). The bit number (1 up to 32) of the addresses of binary items is placed after dot.

After double-click the particular tag, the dialog window is closed and name of item occurs in the "Item" field in the "Item Address" section.

## <span id="page-1-0"></span>**2. User format**:

### **#Typ.Addr[.Bit]**

Where:

<span id="page-1-1"></span>**Type** is a value type of item. There are supported these types:

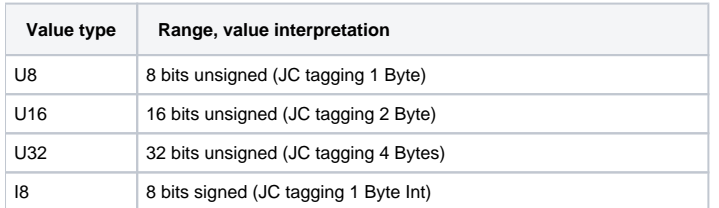

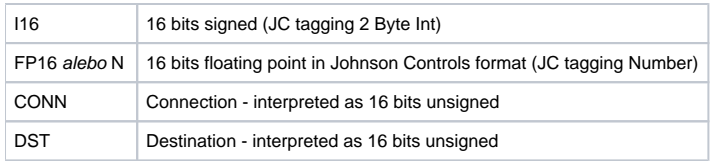

**Address** is the address of item in decimal format.

**Bit** is a bit number. Optional parameter, it is important only for binary items, when the particular bit is extracted form the value of whole item (for U8, U16 or U32 items).

Examples:

N.1232 U8.765.1 U32.4078

This user format is advisable to use when the required item is not in the list of predefined items.

## <span id="page-2-0"></span>**Time Schedules configuration**

Starting with D2000 version 10.1.37 (patches from 12.4.2016 and newer) it is possible to configure Time Schedules. In "Object Browser" new modules TS1cfg, TS2cfg .. TS8cfg have been added, each of them repesents a configuration of one Time Schedule.

Every time schedule has several general parameters and a set of eight begin times (BETIME1..8), end times (EETIME1..8) and days when a time schedule is active (EEDAYS1..8).

A time interval is configured by writing values to begin time and end time. Writing is supported for relative time (e.g. 01:05:00) and for Ao/Co (value in seconds, i.e. 01:05:00 equals to 3 900). Times are sent to device as hours:minutes (i.e. seconds are ignored). Invalidation of time is possible by writing invalid value or value 24:00:00 or greater (86400 seconds or more).

By writing value to days (EEDAYS1..8) it is possible to specify during which days a time schedule is active. Value is a number (0-255) interpreted as a bit mask:

- 1.bit Monday
- 2.bit Tuesday
- 3.bit Wednesday
- 4.bit Thursday
- 5.bit Friday
- 6.bit Saturday
- 7.bit Sunday
- 8.bit Holidays

## <span id="page-2-1"></span>**Literature**

-

1. DX-9100 Configuration Guide, © 2000 Johnson Controls, Inc., Code No. LIT-6364030, Issue Date 0900

## <span id="page-2-2"></span>**Changes and modifications**

## <span id="page-2-3"></span>**Document revisions**

Ver. 1.0 - May 3, 2013 - Creating a document.

**Related pages:** ത

[Communication protocols](https://doc.ipesoft.com/display/D2DOCV11EN/Communication+Protocols)